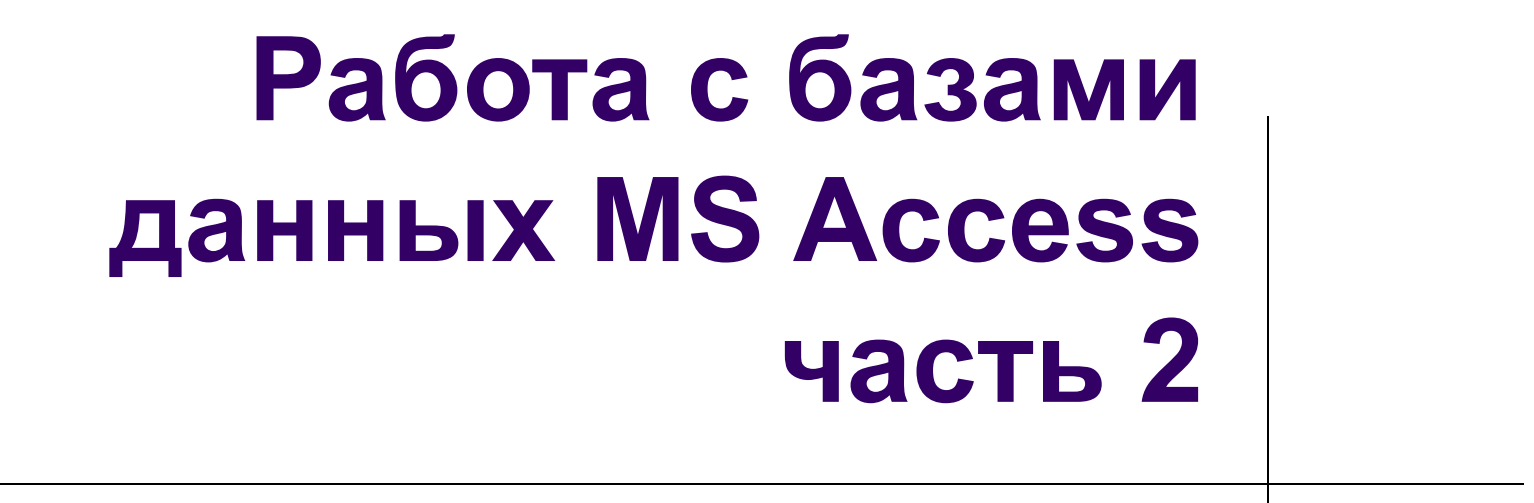

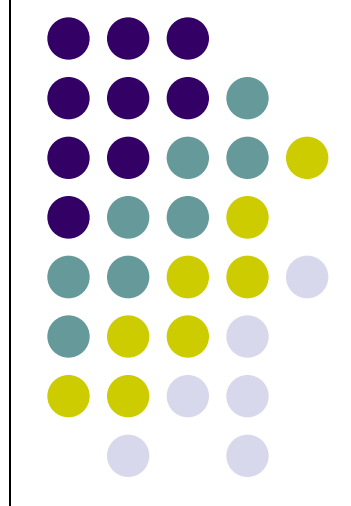

# **Цель работы**

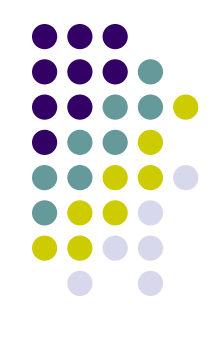

- научиться в СУБД MS Access создавать отчеты, производить поиск записей и осуществлять запросы-выборки;
- развивать знания в сфере информационных технологий.

- База данных это набор сведений, относящихся к определенной теме или задаче, такой как отслеживание заказов клиентов или сопровождение музыкальной коллекции.
- Если база данных хранится не на компьютере, или на компьютере хранятся только ее части, отслеживать сведения можно из целого ряда других источников, которые пользователь должен скоординировать и организовать самостоятельно.

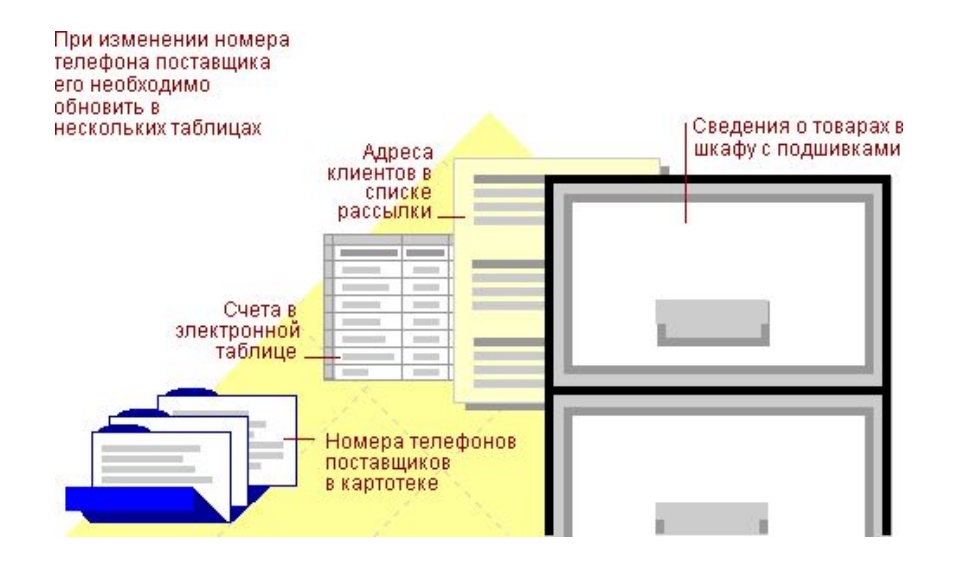

- Microsoft Access позволяет управлять всеми сведениями из одного файла базы данных.
- В рамках этого файла данные можно разделить на отдельные контейнеры, называемые таблицами; просматривать, добавлять и обновлять данные в таблицах с помощью электронных форм; находить и извлекать только нужные данные с помощью запросов; а также анализировать или печатать данные в заданном макете с помощью отчетов.
- Создание страниц доступа к данным позволяет пользователям просматривать, обновлять или анализировать данные из базы данных через Интернет или интрасеть.

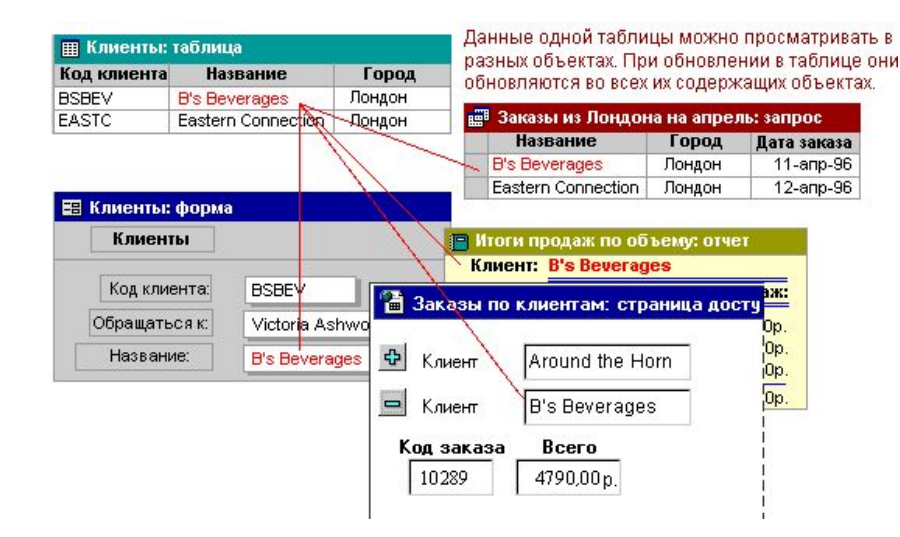

Для хранения данных создайте по одной таблице на каждый тип отслеживаемых сведений. Для объединения данных из нескольких таблиц в запросе, форме, отчете или на странице доступа к данным определите связи между таблицами.

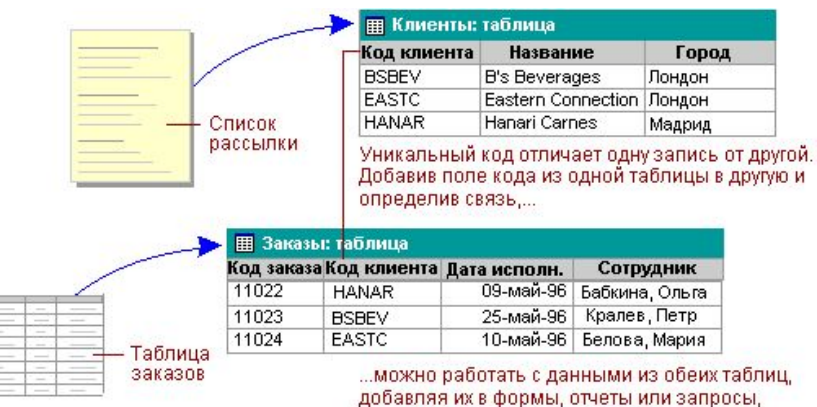

(как показано на следующем рисунке)

• Для поиска и вывода данных, удовлетворяющих заданным условиям, включая данные из нескольких таблиц, создайте запрос. Запрос также может обновлять или удалять несколько записей одновременно и выполнять стандартные или пользовательские вычисления с данными.

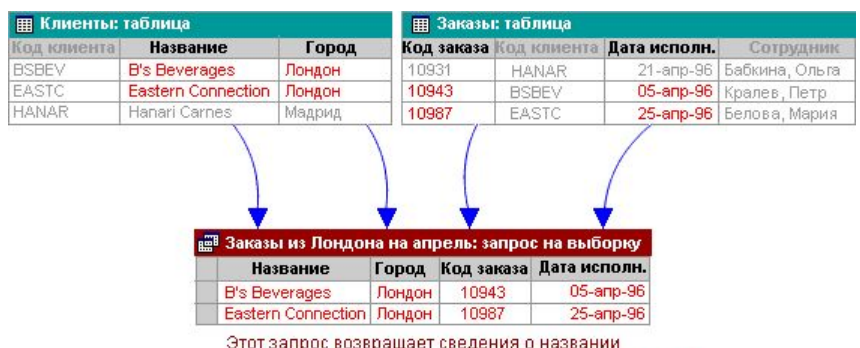

компании, городе, коде и дате исполнения заказа для клиентов из Лондона, сделавших заказы на апрель.

Для простоты просмотра, ввода и изменения данных непосредственно в таблице создайте форму. При открытии формы Microsoft Access отбирает данные из одной или более таблиц и выводит их на экран с использованием макета, выбранного в мастере форм или созданного пользователем самостоятельно.

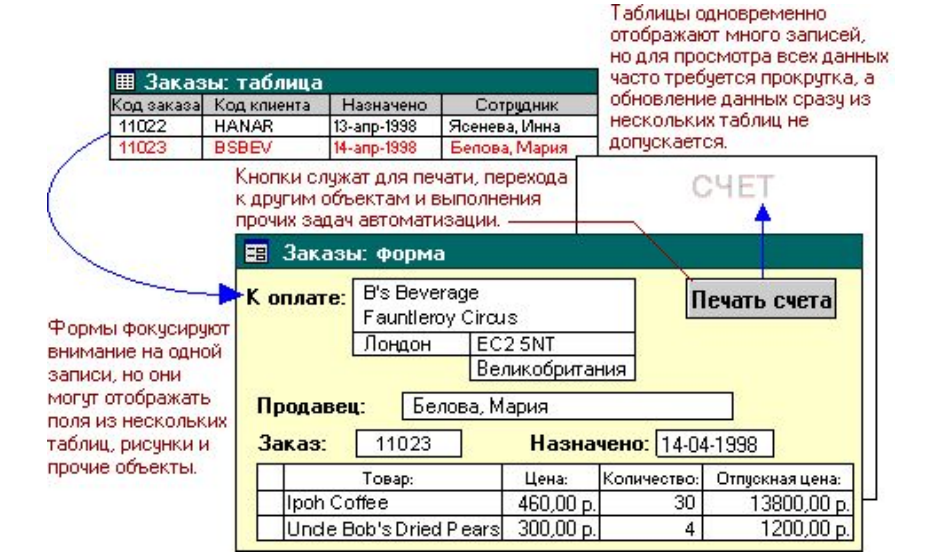

• Для анализа данных или представления их определенным образом в печатном виде создайте отчет. Например, можно напечатать один отчет, группирующий данные и вычисляющий итоговые значения, и еще один отчет с другими данными, отформатированными для печати почтовых наклеек.

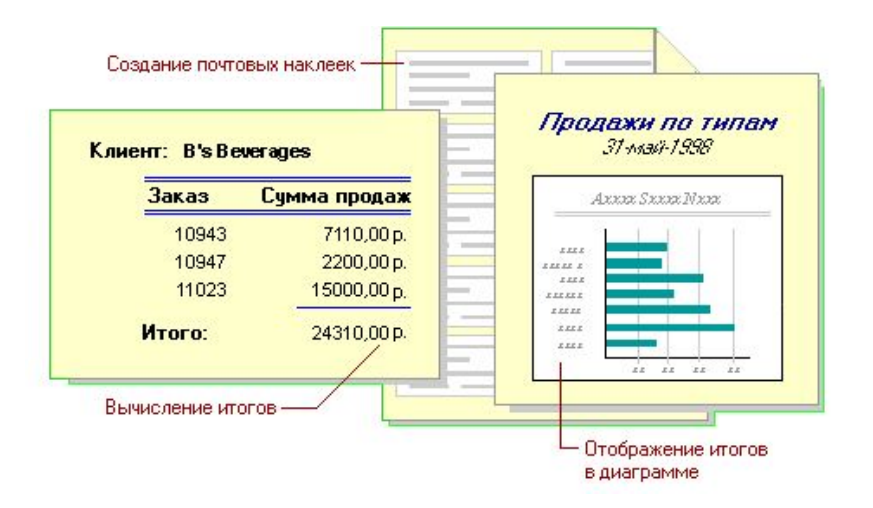

- Чтобы сделать данные доступными через Интернет или интрасеть для создания отчетов в интерактивном режиме, используйте страницу доступа к данным.
- Microsoft Access отбирает данные из одной или более таблиц и выводит их на экран с использованием макета, выбранного в мастере форм или созданного пользователем самостоятельно.

Пользователи могут работать с данными при помощи средств страницы доступа к данным.

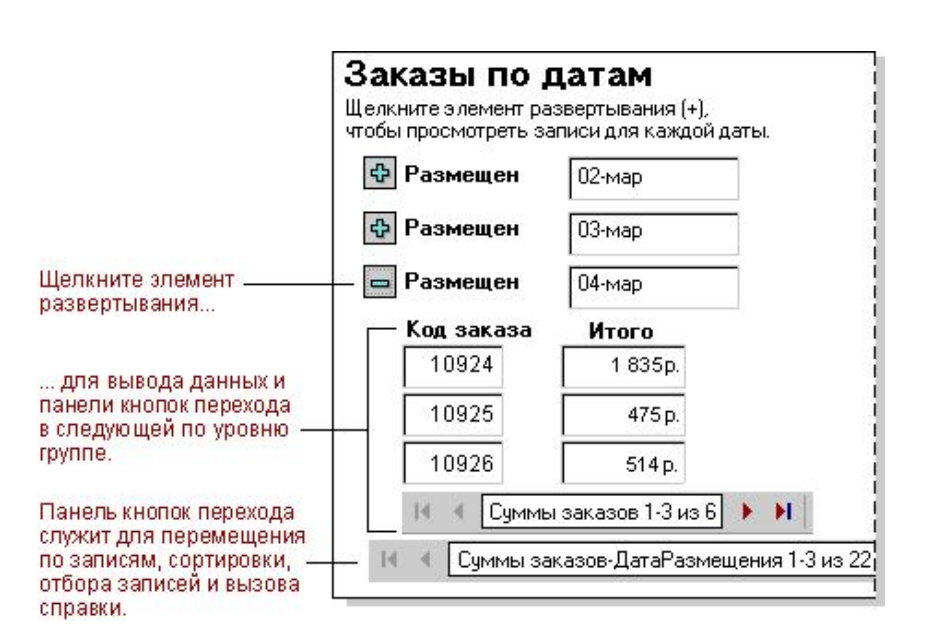

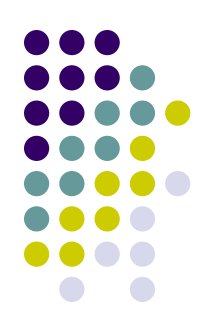

Для работы со всеми объектами в базе данных Microsoft Access используйте окно базы данных. В разделе Объекты выберите тип объекта. В окне базы данных отображается список объектов этого типа. Для создания новых объектов пользуйтесь кнопкой Создать на панели инструментов окна базы данных или параметрами «Создание» сверху в списке объектов. Для изменения существующих объектов нажмите кнопку Конструктор.

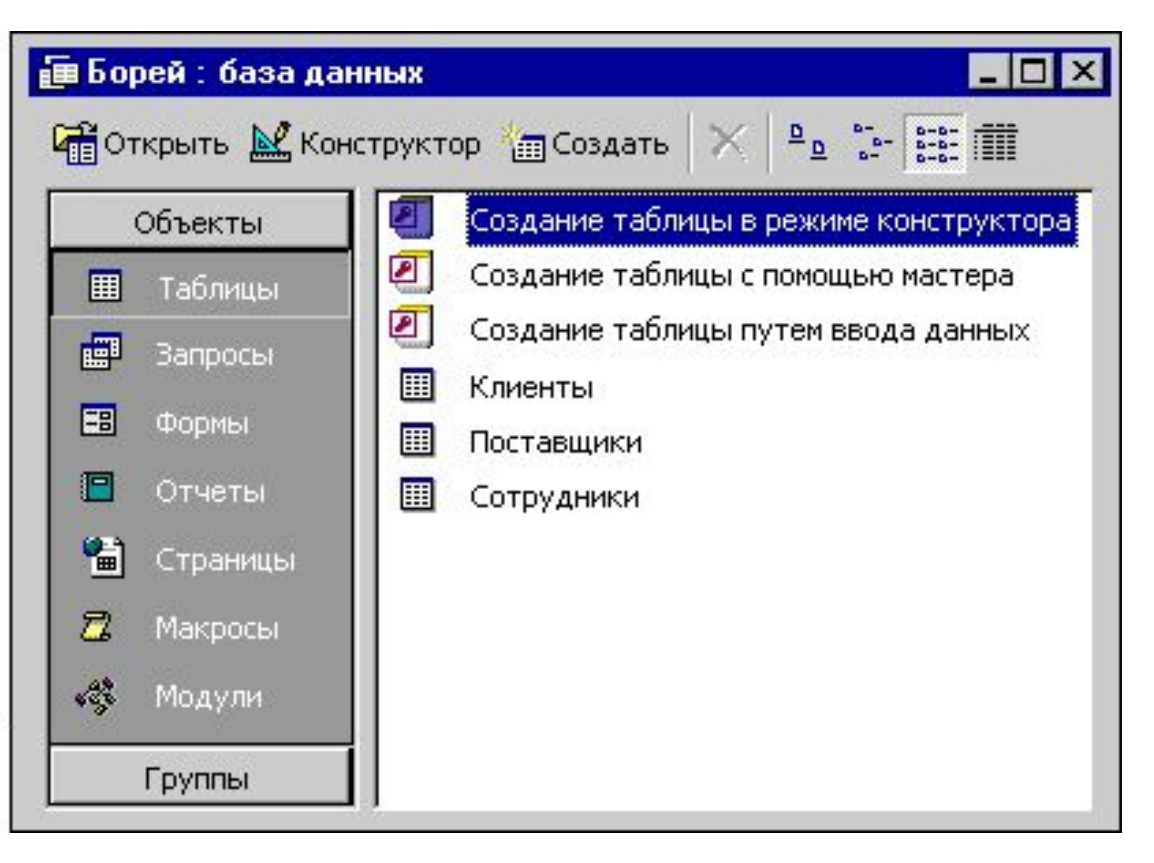

## **Отчеты: что это такое и как они работают**

• Отчет представляет собой эффективный способ представления данных в печатном формате. Имея возможность управлять размером и внешним видом всех элементов отчета, пользователь может отобразить сведения желаемым образом.

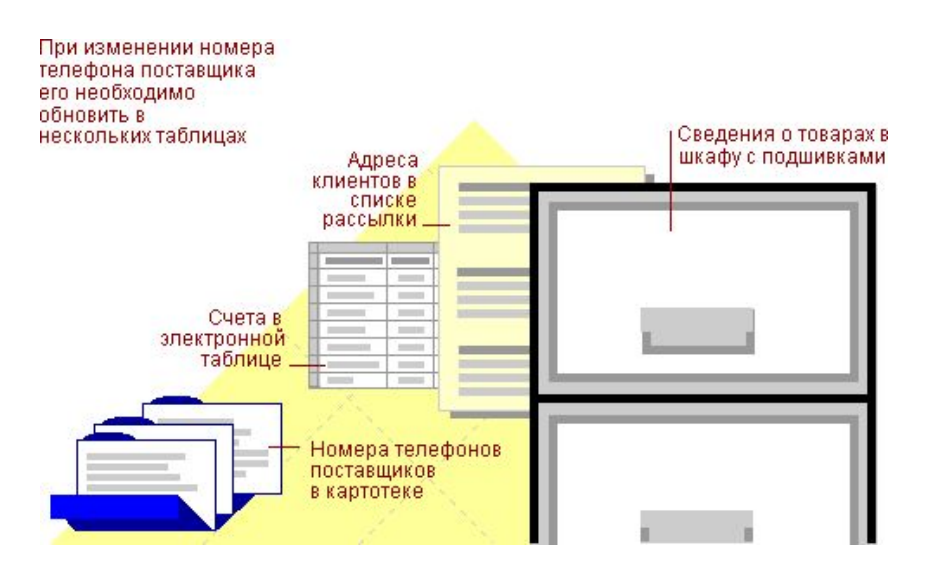

### **Отчеты: что это такое и как они работают**

• Большая часть сведений в отчете поступает из базовой таблицы, запроса или инструкции SQL, являющейся источником данных для отчета. Остальные сведения отчета хранятся в его структуре.

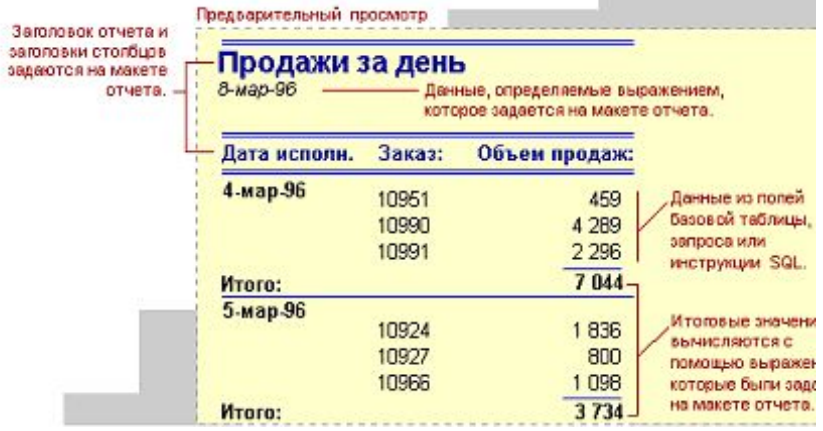

# **Отчеты: что это такое и как они работают**

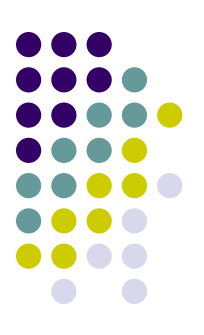

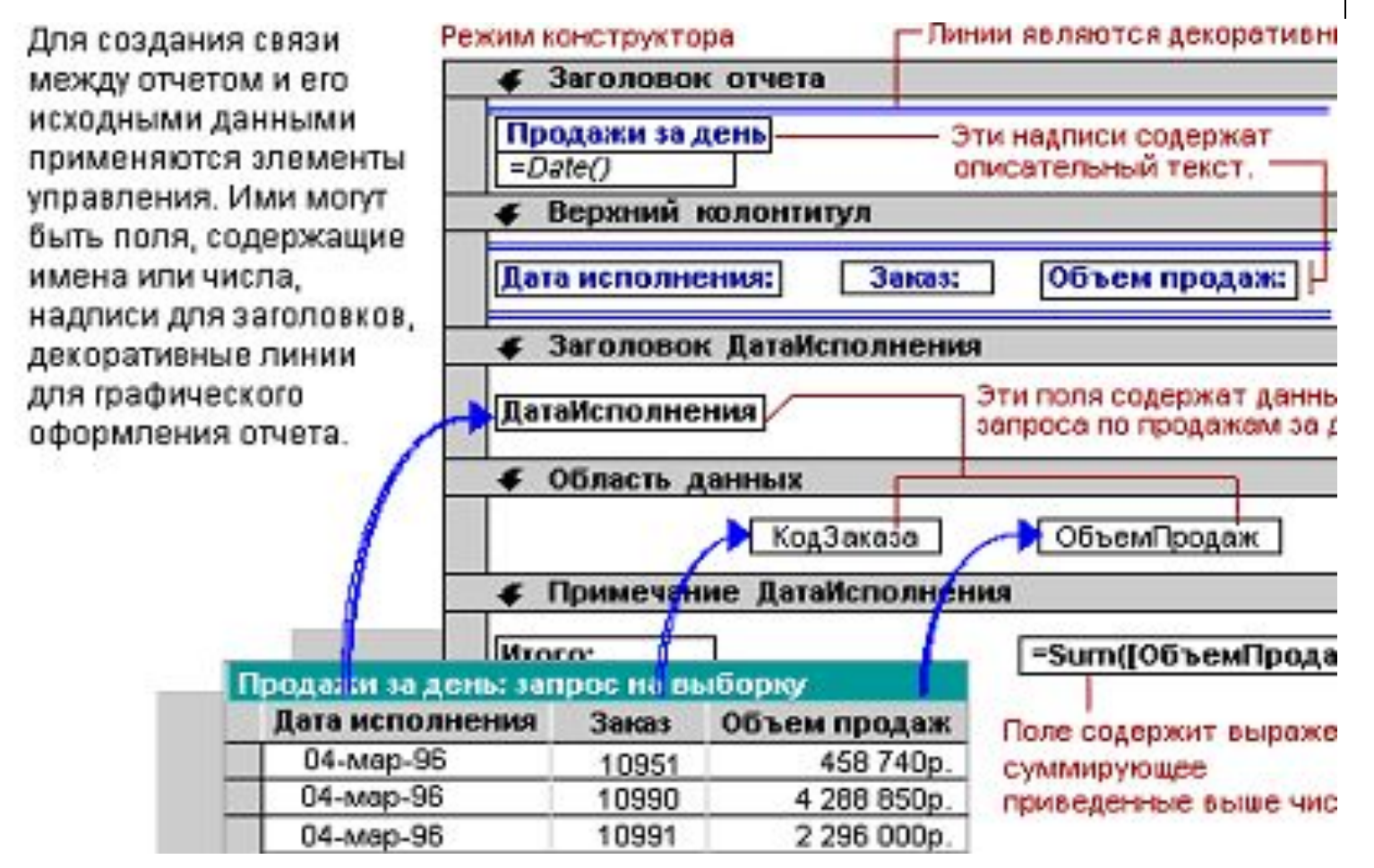

#### **Запросы: что это такое и как они работают**

• Запросы используются для просмотра, изменения и анализа данных различными способами. Запросы также можно использовать в качестве источников записей для форм, отчетов и страниц доступа к данным.

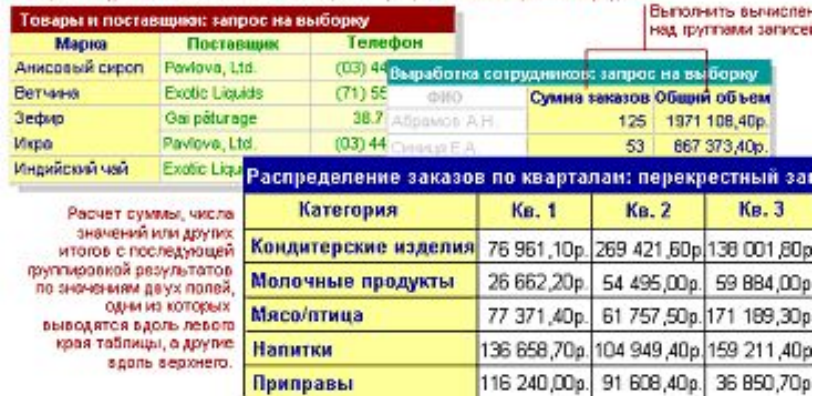

Отобразить данные из нескольких таблиц и отсортировать их в нужном поряд

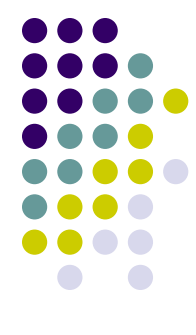

#### **Запросы: что это такое и как они работают**

• Наиболее распространенный тип запросов — запрос на выборку. Запрос на выборку отбирает данные из одной или более таблиц по заданным условиям, а затем отображает их в нужном порядке.

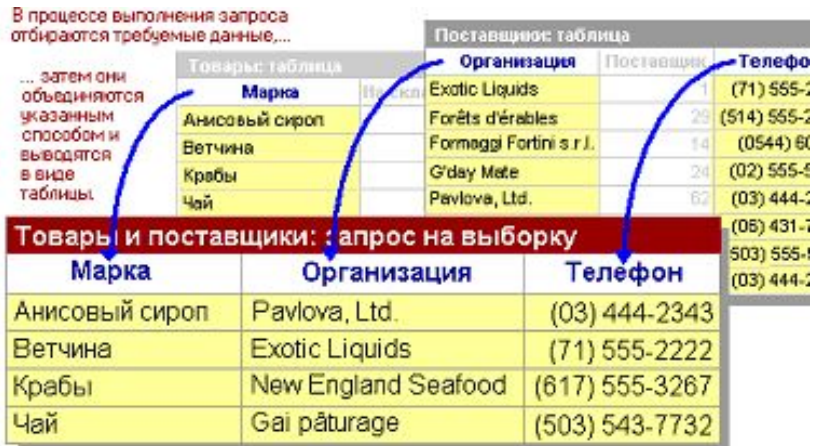

# **Запросы: что это такое и как они работают**

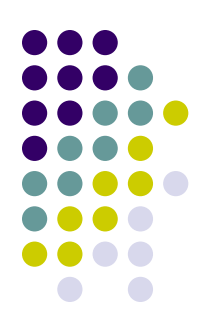

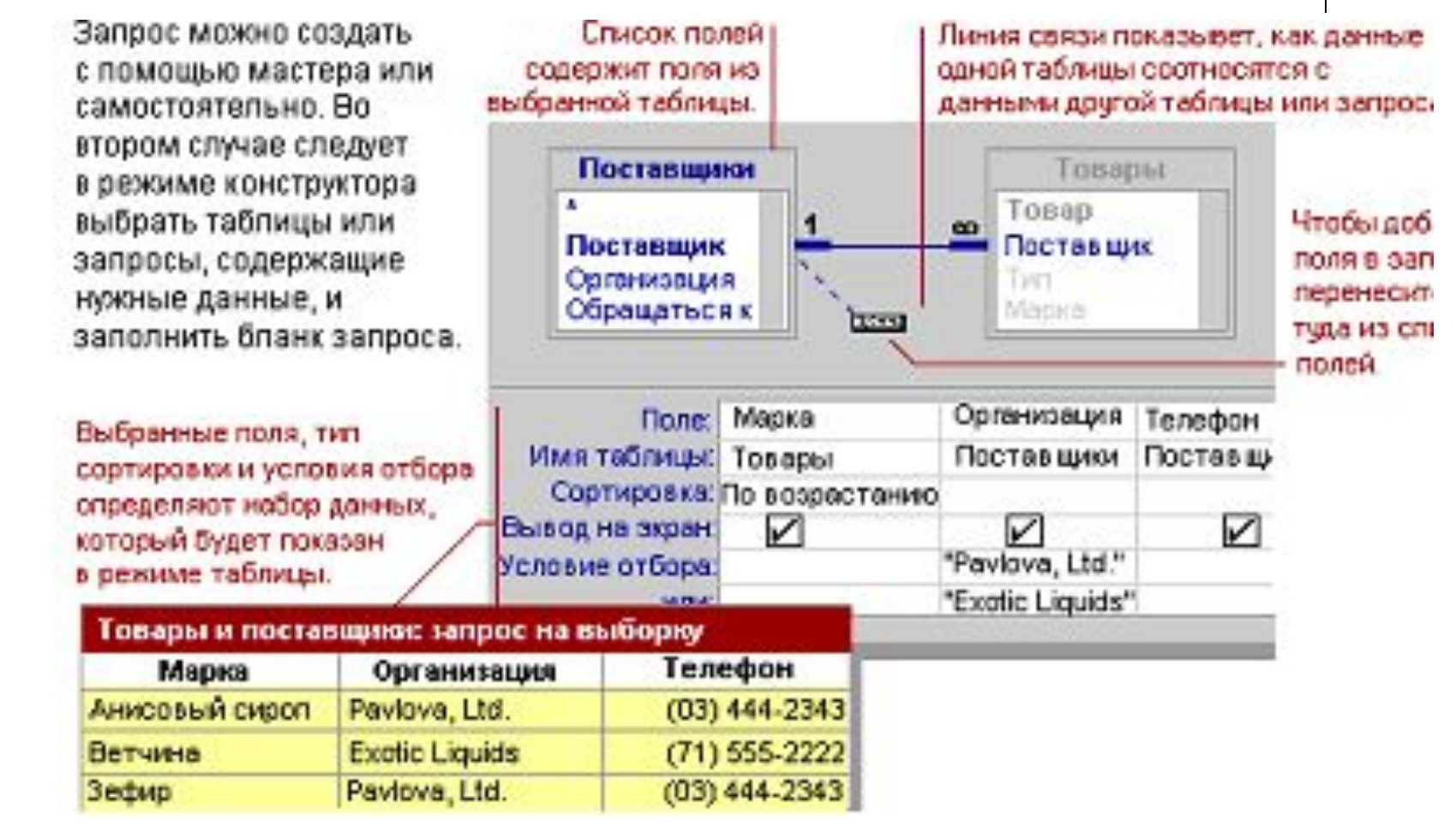